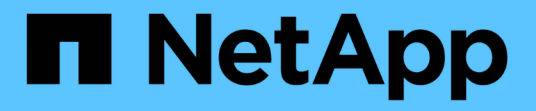

### 不適用的自訂外掛程式**SnapCenter** SnapCenter Software 4.9

NetApp March 20, 2024

This PDF was generated from https://docs.netapp.com/zh-tw/snapcenter-49/protectscc/concept\_snapcenter\_custom\_plug\_ins\_overview.html on March 20, 2024. Always check docs.netapp.com for the latest.

# 目錄

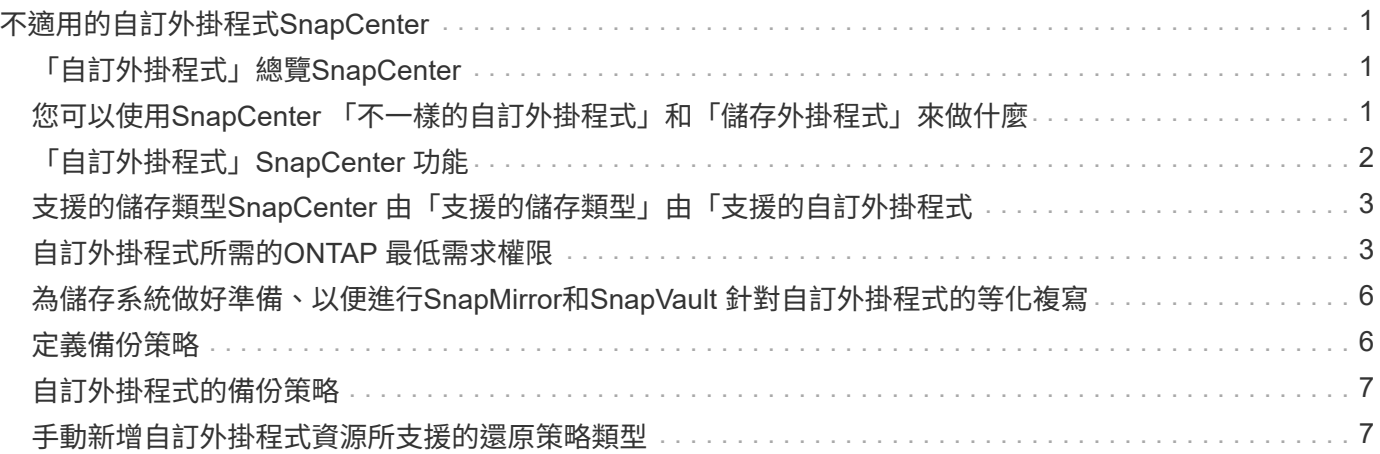

# <span id="page-2-0"></span>不適用的自訂外掛程式**SnapCenter**

## <span id="page-2-1"></span>「自訂外掛程式」總覽**SnapCenter**

您可以為使用的應用程式開發自訂外掛程式、然後使用SnapCenter 支援功能來備份、還原 或複製這些應用程式。如同其他SnapCenter 的不支援程式外掛程式、您的自訂外掛程式可 做為NetApp SnapCenter 支援軟體的主機端元件、提供應用程式感知資料保護及資源管理 功能。

安裝自訂外掛程式時、您可以使用SnapCenter NetApp SnapMirror技術的功能來建立另一個磁碟區上備份集的 鏡射複本、並使用NetApp SnapVault 功能來執行磁碟對磁碟備份複寫。自訂外掛程式可在Windows和Linux環境 中使用。

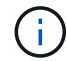

SnapCenterCLI不支援SnapCenter 使用「功能不全的自訂外掛程式」命令。

NetApp提供儲存外掛程式、ONTAP 以使用SnapCenter 內建於支援中的自訂外掛架構、在支援的情況下、在支 援資料的整套儲存設備上執行資料磁碟區的資料保護作業。

您可以從「新增主機」頁面安裝自訂外掛程式和儲存外掛程式。

["](https://docs.netapp.com/zh-tw/snapcenter-49/protect-scc/task_add_hosts_and_install_plug_in_packages_on_remote_hosts_scc.html)[新增主機並在遠端主機上安裝外掛程式套件。](https://docs.netapp.com/zh-tw/snapcenter-49/protect-scc/task_add_hosts_and_install_plug_in_packages_on_remote_hosts_scc.html)["](https://docs.netapp.com/zh-tw/snapcenter-49/protect-scc/task_add_hosts_and_install_plug_in_packages_on_remote_hosts_scc.html)

NetApp也提供MySQL、MaxDB、DB2、Sybase、DPGLUE、 MongoDB、ORASCPM及PostgreSQL自訂外掛 程式。這些外掛程式可從下載 ["NetApp](https://automationstore.netapp.com/home.shtml)[儲存自動化商店](https://automationstore.netapp.com/home.shtml)["](https://automationstore.netapp.com/home.shtml)。

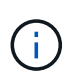

支援支援政策涵蓋支援功能、包括支援功能不全的自訂外掛程式架構、核心引擎及相關API 。SnapCenter SnapCenter支援不涵蓋外掛程式原始程式碼及建置於自訂外掛程式架構上的相關 指令碼。

您可以參照建立自己的自訂外掛程式 ["](https://docs.netapp.com/zh-tw/snapcenter-49/protect-scc/concept_develop_a_plug_in_for_your_application.html)[為應用程式開發外掛程式](https://docs.netapp.com/zh-tw/snapcenter-49/protect-scc/concept_develop_a_plug_in_for_your_application.html)["](https://docs.netapp.com/zh-tw/snapcenter-49/protect-scc/concept_develop_a_plug_in_for_your_application.html)。

<span id="page-2-2"></span>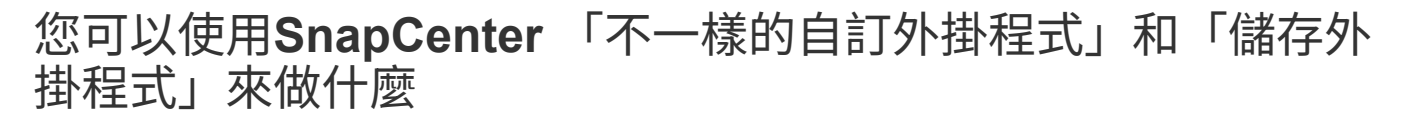

您可以使用SnapCenter 「不一樣的自訂外掛程式」來執行資料保護作業。

自訂外掛程式

- 新增資源、例如資料庫、執行個體、文件或表格空間。
- 建立備份。
- 從備份還原。
- 複製備份:
- 排程備份作業。
- 監控備份、還原及複製作業。

• 檢視備份、還原及複製作業的報告。

#### 儲存外掛程式

您可以使用儲存外掛程式進行資料保護作業。

- 跨ONTAP 整個叢集取得一致性群組儲存Volume的Snapshot複本。
- 使用內建的指令碼前及後置架構來備份自訂應用程式

您可以備份ONTAP 實體磁碟區、LUN或Qtree。

• 利用ONTAP 現有的複寫關係(Snapvault / SnapMirror /統一複寫)、使用SnapCenter 「更新一線快照」複 本至「二線」複本

ONTAP 主要和次要可以是 ONTAP FAS 、 AFF 、 All SAN Array ( ASA )、 Select 或 Cloud ONTAP 。

• 恢復完整ONTAP 的實體磁碟區、LUN或檔案。

您應該手動提供個別的檔案路徑、因為瀏覽或索引功能並未內建於產品中。

不支援qtree或目錄還原、但只有在Qtree層級定義備份範圍時、才能複製及匯出Qtree。

## <span id="page-3-0"></span>「自訂外掛程式」**SnapCenter** 功能

可與外掛應用程式及儲存系統上的NetApp技術整合。SnapCenter若要使用自訂外掛程 式、請使用SnapCenter 圖形化使用者介面。

• 統一化圖形使用者介面

此支援介面可在外掛程式與環境之間提供標準化與一致性。SnapCenter利用此支援介面、您可以完成跨外掛 程式的一致備份、還原、還原及複製作業、使用集中式報告、使用概覽儀表板檢視、設定角色型存取控制 (RBAC)、以及監控所有外掛程式的工作。SnapCenter

• 自動化中央管理

您可以排程備份作業、設定原則型備份保留、以及執行還原作業。您也可以設定SnapCenter 使用功能支援 功能來傳送電子郵件警示、主動監控環境。

• 不中斷營運的**NetApp Snapshot**複製技術

利用NetApp Snapshot複製技術搭配使用「支援不必要的自訂外掛程式」來備份資源。SnapCenter SnapCenterSnapshot複本所耗用的儲存空間最小。

使用自訂外掛程式功能也有下列優點:

- 支援備份、還原及複製工作流程
- RBAC支援的安全性與集中式角色委派

您也可以設定認證資料、讓獲授權SnapCenter 的功能驗證使用者擁有應用程式層級的權限。

• 使用NetApp FlexClone技術建立空間效率與時間點資源複本、以供測試或資料擷取之用

您要建立複本的儲存系統需要FlexClone授權。

- 支援ONTAP 一致性群組(CG)的Snapshot複本功能、做為建立備份的一部分。
- 能夠在多個資源主機之間同時執行多個備份

在單一作業中、當單一主機中的資源共用相同的磁碟區時、就會合併Snapshot複本。

- 使用外部命令建立Snapshot複本的功能。
- 能夠在Windows環境中建立檔案系統一致的Snapshot複本。

#### <span id="page-4-0"></span>支援的儲存類型**SnapCenter** 由「支援的儲存類型」由「支援的 自訂外掛程式

支援實體與虛擬機器上的各種儲存類型。SnapCenter您必須先驗證儲存類型的支援、才能 安裝SnapCenter 「更新自訂外掛程式」。

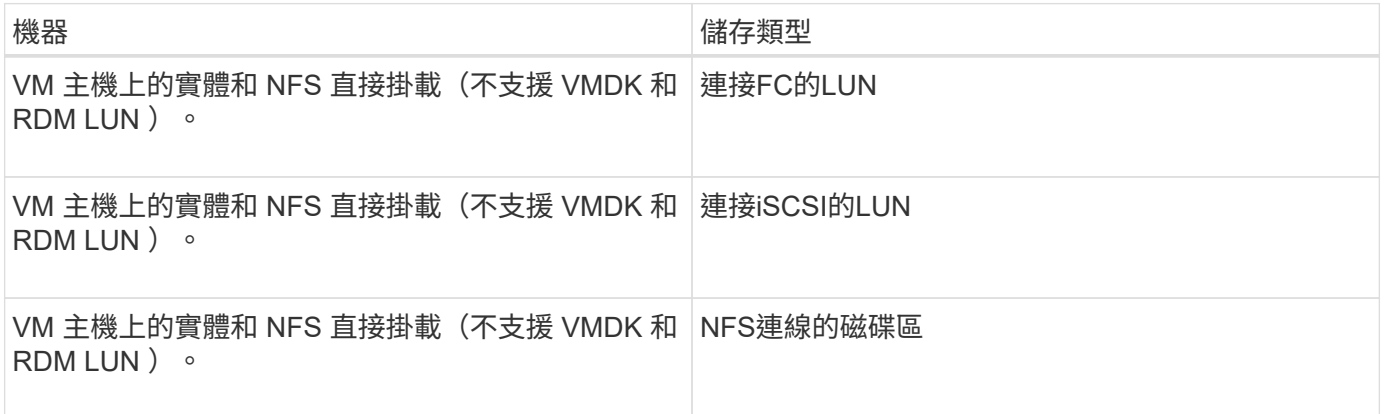

# <span id="page-4-1"></span>自訂外掛程式所需的**ONTAP** 最低需求權限

所需的最低限度驗證權限會因您使用的資料保護功能的各個方面而有所不同。ONTAP **SnapCenter** 

- All Access命令:ONTAP 要求最低權限才能執行支援
	- 事件generate-autosup-log
	- 工作歷史記錄顯示
	- 工作停止
	- LUN屬性顯示
	- LUN建立
	- LUN刪除
	- LUN幾何資料
- 新增LUN igroup
- 建立LUN igroup
- LUN igroup刪除
- LUN igroup重新命名
- LUN igroup顯示
- LUN對應新增報告節點
- 建立LUN對應
- 刪除LUN對應
- LUN對應移除報告節點
- LUN對應顯示
- LUN修改
- LUN移入Volume
- LUN離線
- LUN連線
- LUN大小調整
- LUN序列
- LUN顯示
- 網路介面
- SnapMirror原則新增規則
- SnapMirror原則修改規則
- SnapMirror原則移除規則
- SnapMirror原則顯示
- SnapMirror還原
- SnapMirror顯示
- SnapMirror顯示歷史記錄
- SnapMirror更新
- SnapMirror更新-ls-set
- SnapMirror清單目的地
- 版本
- 建立Volume Clone
- Volume Clone顯示
- 磁碟區複製分割開始
- Volume Clone切割停止
- Volume建立
- Volume銷毀
- 建立Volume檔案複製
- Volume檔案show-disk-usage
- Volume離線
- Volume線上
- Volume修改
- Volume qtree建立
- Volume qtree刪除
- Volume qtree修改
- Volume qtree顯示
- Volume限制
- Volume Show
- 建立Volume Snapshot快照
- Volume Snapshot刪除
- Volume Snapshot修改
- Volume Snapshot重新命名
- Volume Snapshot還原
- Volume Snapshot還原檔
- Volume Snapshot顯示
- Volume卸載
- Vserver CIFS
- 建立Vserver CIFS共用區
- Vserver CIFS共用區刪除
- Vserver CIFS ShadowCopy展示
- Vserver CIFS共享秀
- Vserver CIFS展示
- 建立Vserver匯出原則
- Vserver匯出原則刪除
- 建立Vserver匯出原則規則
- 顯示Vserver匯出原則規則
- Vserver匯出原則顯示
- 顯示Vserver iSCSI連線
- Vserver展示
- 唯讀命令:ONTAP 要求具備最低權限才能執行支援

### <span id="page-7-0"></span>為儲存系統做好準備、以便進行**SnapMirror**和**SnapVault** 針對自 訂外掛程式的等化複寫

您可以使用SnapCenter 支援ONTAP SnapMirror技術的支援功能來在另一個Volume上建立 備份集的鏡射複本、ONTAP SnapVault 並使用支援此技術的支援功能來執行磁碟對磁碟備 份複寫、以符合標準及其他治理相關用途。在執行這些工作之前、您必須先設定來源與目 的地磁碟區之間的資料保護關係、然後初始化關係。

完成Snapshot複製作業後、執行SnapMirror和SnapMirror更新。SnapCenter SnapVaultSnapMirror和SnapVault SnapMirror更新是SnapCenter 執行功能不全的工作之一、請勿建立個別ONTAP 的功能不全。

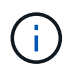

如果您是SnapCenter 從NetApp SnapManager 產品來到這個地方、並且對您設定的資料保護關 係感到滿意、您可以跳過本節。

資料保護關係會將主要儲存設備(來源Volume)上的資料複寫到次要儲存設備(目的地Volume)。當您初始化 關係時、ONTAP 將來源磁碟區上參照的資料區塊傳輸到目的地磁碟區。

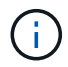

不支援SnapMirror與支援等量資料(主要>\*鏡射\*>\* Vault \*)之間的串聯關係。SnapCenter SnapVault您應該使用「扇出」關係。

支援管理版本彈性的SnapMirror關係。SnapCenter如需版本靈活的SnapMirror關係及其設定方式的詳細資訊、 請參閱 ["](http://docs.netapp.com/ontap-9/index.jsp?topic=%2Fcom.netapp.doc.ic-base%2Fresources%2Fhome.html)[本文檔](http://docs.netapp.com/ontap-9/index.jsp?topic=%2Fcom.netapp.doc.ic-base%2Fresources%2Fhome.html) [ONTAP"](http://docs.netapp.com/ontap-9/index.jsp?topic=%2Fcom.netapp.doc.ic-base%2Fresources%2Fhome.html)。

 $\left( \,$ i $\,$ 

不支援\*同步鏡射\*複寫。SnapCenter

#### <span id="page-7-1"></span>定義備份策略

在建立備份工作之前定義備份策略、可確保您擁有成功還原或複製資源所需的備份。您的 服務層級協議(SLA)、恢復時間目標(RTO)和恢復點目標(RPO)、都是您備份策略 的主要決定因素。

關於這項工作

SLA定義預期的服務層級、並解決許多與服務相關的問題、包括服務的可用度和效能。RTO是指在服務中斷後、 必須還原業務程序的時間。RPO定義了檔案的存留期策略、這些檔案必須從備份儲存設備中恢復、以便在故障 後恢復正常作業。SLA、RTO及RPO有助於資料保護策略。

#### 步驟

- 1. 決定何時應備份資源。
- 2. 決定您需要多少備份工作。
- 3. 決定如何命名備份。
- 4. 決定是否要使用一致性群組Snapshot複本、並決定刪除一致性群組Snapshot複本的適當選項。
- 5. 決定要使用NetApp SnapMirror技術進行複寫、還是使用NetApp SnapVault SnapMirror技術來長期保留。

6. 確定來源儲存系統和SnapMirror目的地上Snapshot複本的保留期間。

7. 判斷您是否要在備份作業之前或之後執行任何命令、並提供預先記錄或PostScript。

### <span id="page-8-0"></span>自訂外掛程式的備份策略

自訂外掛程式資源的備份排程

決定備份排程的最關鍵因素是資源的變更率。備份資源的頻率越高、SnapCenter 還原所需 的歸檔記錄就越少、還原作業也就越快完成。

您可以每小時備份大量使用的資源、而每天備份一次極少使用的資源。其他因素包括資源對貴組織的重要性、服 務層級協議(SLA)、以及您的恢復點目標(RPO)。

SLA定義預期的服務層級、並解決許多與服務相關的問題、包括服務的可用度和效能。RPO定義了檔案的存留期 策略、這些檔案必須從備份儲存設備中恢復、以便在故障後恢復正常作業。SLA和RPO有助於資料保護策略。

備份排程分為兩部分、如下所示:

• 備份頻率

備份頻率(執行備份的頻率)也稱為某些外掛程式的排程類型、是原則組態的一部分。例如、您可以將備份 頻率設定為每小時、每日、每週或每月。您可以按一下\*設定\*>\*原則\*、在SnapCenter S161GUI中存取原 則。

• 備份排程

備份排程(準確地指何時執行備份)是資源或資源群組組態的一部分。例如、如果您的資源群組已設定每週 備份原則、您可以設定每週四下午10:00進行備份的排程您可以按SnapCenter 一下「資源」、然後選取適 當的外掛程式、再按一下「檢視」>「資源群組」、以存取「資源群組」GUI中的資源群組排程。

所需的備份工作數

決定所需備份工作數目的因素包括資源大小、使用的磁碟區數目、資源變更率、以及服務 層級協議(SLA)。

您選擇的備份工作數量通常取決於您放置資源的磁碟區數量。例如、如果您將一組小型資源放在一個磁碟區上、 而另一個磁碟區上有一組大型資源、則您可以為小型資源建立一個備份工作、為大型資源建立一個備份工作。

#### <span id="page-8-1"></span>手動新增自訂外掛程式資源所支援的還原策略類型

您必須先定義策略、才能使用SnapCenter 還原成功執行還原作業。手動新增自訂外掛程式 資源的還原策略有兩種類型。

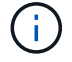

您無法恢復手動新增的自訂外掛程式資源。

#### 完成資源還原

• 還原資源的所有磁碟區、qtree和LUN

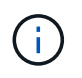

如果資源包含磁碟區或qtree、則會刪除在這類磁碟區或qtree上選取要還原的Snapshot複本之後 所取得的Snapshot複本、而且無法還原。此外、如果任何其他資源裝載在相同的磁碟區或qtree 上、則該資源也會被刪除。

#### 檔案層級還原

- 從磁碟區、qtree或目錄還原檔案
- 僅還原選取的LUN

#### 版權資訊

Copyright © 2024 NetApp, Inc. 版權所有。台灣印製。非經版權所有人事先書面同意,不得將本受版權保護文件 的任何部分以任何形式或任何方法(圖形、電子或機械)重製,包括影印、錄影、錄音或儲存至電子檢索系統 中。

由 NetApp 版權資料衍伸之軟體必須遵守下列授權和免責聲明:

此軟體以 NETAPP「原樣」提供,不含任何明示或暗示的擔保,包括但不限於有關適售性或特定目的適用性之 擔保,特此聲明。於任何情況下,就任何已造成或基於任何理論上責任之直接性、間接性、附隨性、特殊性、懲 罰性或衍生性損害(包括但不限於替代商品或服務之採購;使用、資料或利潤上的損失;或企業營運中斷),無 論是在使用此軟體時以任何方式所產生的契約、嚴格責任或侵權行為(包括疏忽或其他)等方面,NetApp 概不 負責,即使已被告知有前述損害存在之可能性亦然。

NetApp 保留隨時變更本文所述之任何產品的權利,恕不另行通知。NetApp 不承擔因使用本文所述之產品而產 生的責任或義務,除非明確經過 NetApp 書面同意。使用或購買此產品並不會在依據任何專利權、商標權或任何 其他 NetApp 智慧財產權的情況下轉讓授權。

本手冊所述之產品受到一項(含)以上的美國專利、國外專利或申請中專利所保障。

有限權利說明:政府機關的使用、複製或公開揭露須受 DFARS 252.227-7013(2014 年 2 月)和 FAR 52.227-19(2007 年 12 月)中的「技術資料權利 - 非商業項目」條款 (b)(3) 小段所述之限制。

此處所含屬於商業產品和 / 或商業服務(如 FAR 2.101 所定義)的資料均為 NetApp, Inc. 所有。根據本協議提 供的所有 NetApp 技術資料和電腦軟體皆屬於商業性質,並且完全由私人出資開發。 美國政府對於該資料具有 非專屬、非轉讓、非轉授權、全球性、有限且不可撤銷的使用權限,僅限於美國政府為傳輸此資料所訂合約所允 許之範圍,並基於履行該合約之目的方可使用。除非本文另有規定,否則未經 NetApp Inc. 事前書面許可,不得 逕行使用、揭露、重製、修改、履行或展示該資料。美國政府授予國防部之許可權利,僅適用於 DFARS 條款 252.227-7015(b) (2014年2月) 所述權利。

商標資訊

NETAPP、NETAPP 標誌及 <http://www.netapp.com/TM> 所列之標章均為 NetApp, Inc. 的商標。文中所涉及的所 有其他公司或產品名稱,均為其各自所有者的商標,不得侵犯。